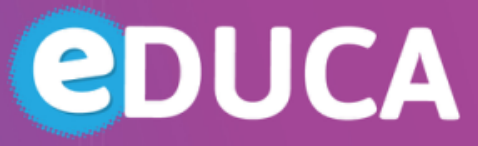

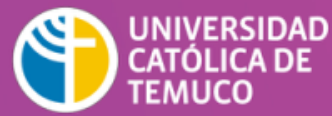

**DIRECCIÓN DE TECNOLOGÍA EDUCATIVA** DIRECCIÓN GENERAL DE DOCENCIA VICERRECTORÍA ACADÉMICA

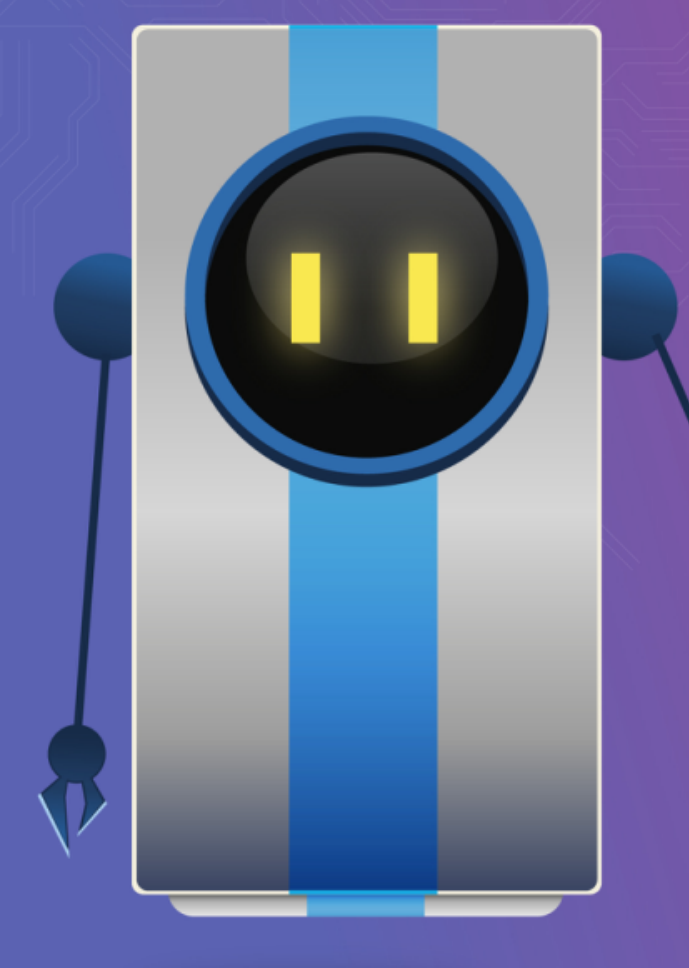

## **¡BIENVENIDO DOCENTE!**

*El siguiente material te ayudará para la elaboración de tu curso e-learning.* 

**\* Tema:** Área Personal

**O** @DTE\_UCTemuco **O** @dteuctemuco **@** dte\_uctemuco **@** http://dte.uct.cl

## ÁREA PERSONAL

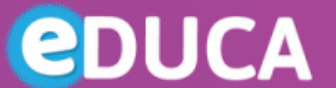

UNIVERSIDAD **CATÓLICA DE TEMUCO** 

**DIRECCIÓN DE TECNOLOGÍA EDUCATIVA** DIRECCIÓN GENERAL DE DOCENCIA VICERRECTORÍA ACADÉMICA

El Área personal ofrece una visión en conjunto de todas las asignaturas de un usuario y, dentro de ellas, las Actividades que requieren atención. Por ejemplo, en los Foros informa de nuevos mensajes, y en las Tareas, indica si hay entregas para corregir.

Cada usuario, mediante el botón "Personalizar esta *página"*, puede configurar el aspecto del Área personal, moviendo y eliminando Bloques o añadiendo otros nuevos.

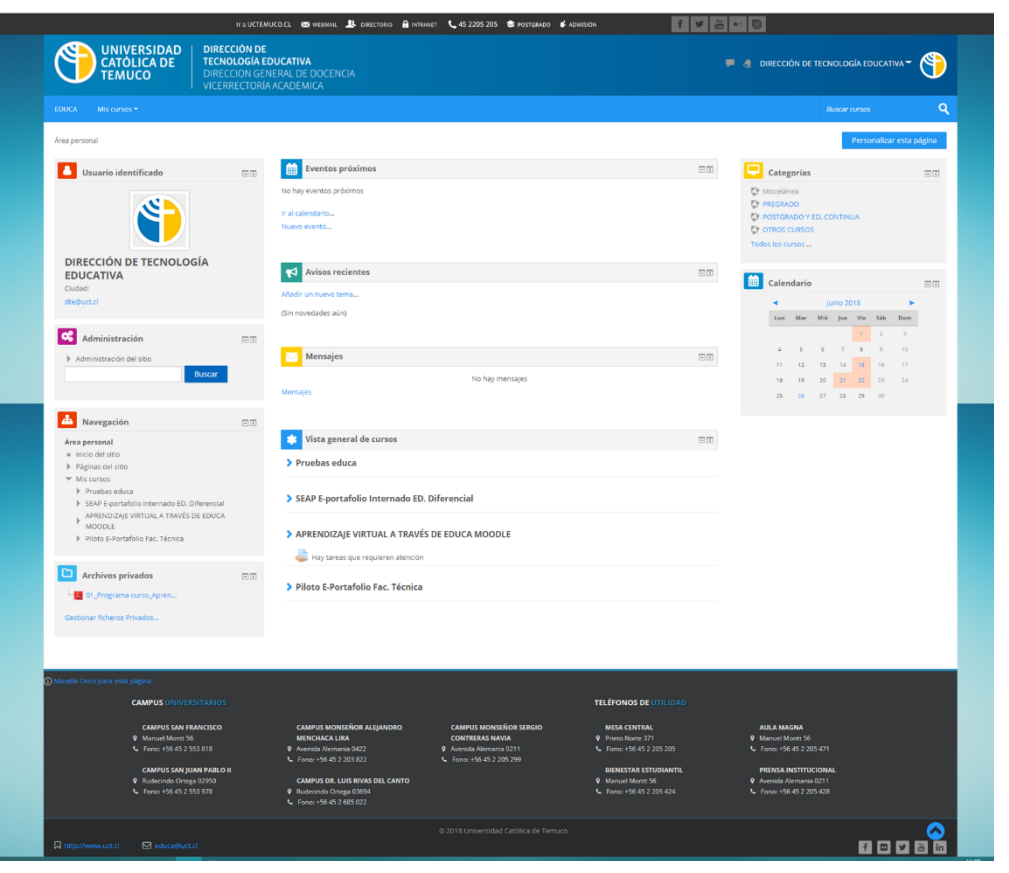

Ejemplo del Área personal en Educa *Fuente*: https://docs.moodle.org/all/es/Cursos

Dirección de Tecnología Educativa (DTE) Dirección General de Docencia- Vicerrectoría Académica Universidad Católica de Temuco www.uctemuco.cl